# ISDN配置示例 — IP Ī

## 目錄

[簡介](#page-0-0) [必要條件](#page-0-1) [需求](#page-0-2) [採用元件](#page-0-3) [慣例](#page-0-4) [設定](#page-0-5) [網路圖表](#page-1-0) [組態](#page-1-1) [C2503配置說明](#page-3-0) [C4000配置說明](#page-4-0) [驗證](#page-6-0) [疑難排解](#page-6-1) [相關資訊](#page-6-2)

# <span id="page-0-0"></span>簡介

本檔案將提供使用IP的ISDN組態範例。

## <span id="page-0-1"></span>必要條件

### <span id="page-0-2"></span>需求

本文件沒有特定需求。

### <span id="page-0-3"></span>採用元件

本文件所述內容不限於特定軟體和硬體版本。

本文中的資訊是根據特定實驗室環境內的裝置所建立。文中使用到的所有裝置皆從已清除(預設 )的組態來啟動。如果您的網路正在作用,請確保您已瞭解任何指令可能造成的影響。

### <span id="page-0-4"></span>慣例

如需文件慣例的詳細資訊,請參閱[思科技術提示慣例。](//www.cisco.com/en/US/tech/tk801/tk36/technologies_tech_note09186a0080121ac5.shtml)

# <span id="page-0-5"></span>設定

本節提供用於設定本文件中所述功能的資訊。

註:使用[Command Lookup Tool\(](//tools.cisco.com/Support/CLILookup/cltSearchAction.do)僅限[註冊客](//tools.cisco.com/RPF/register/register.do)戶)查詢有關本文檔中使用的命令的更多資訊。

#### <span id="page-1-0"></span>網路圖表

本檔案會使用以下網路設定:

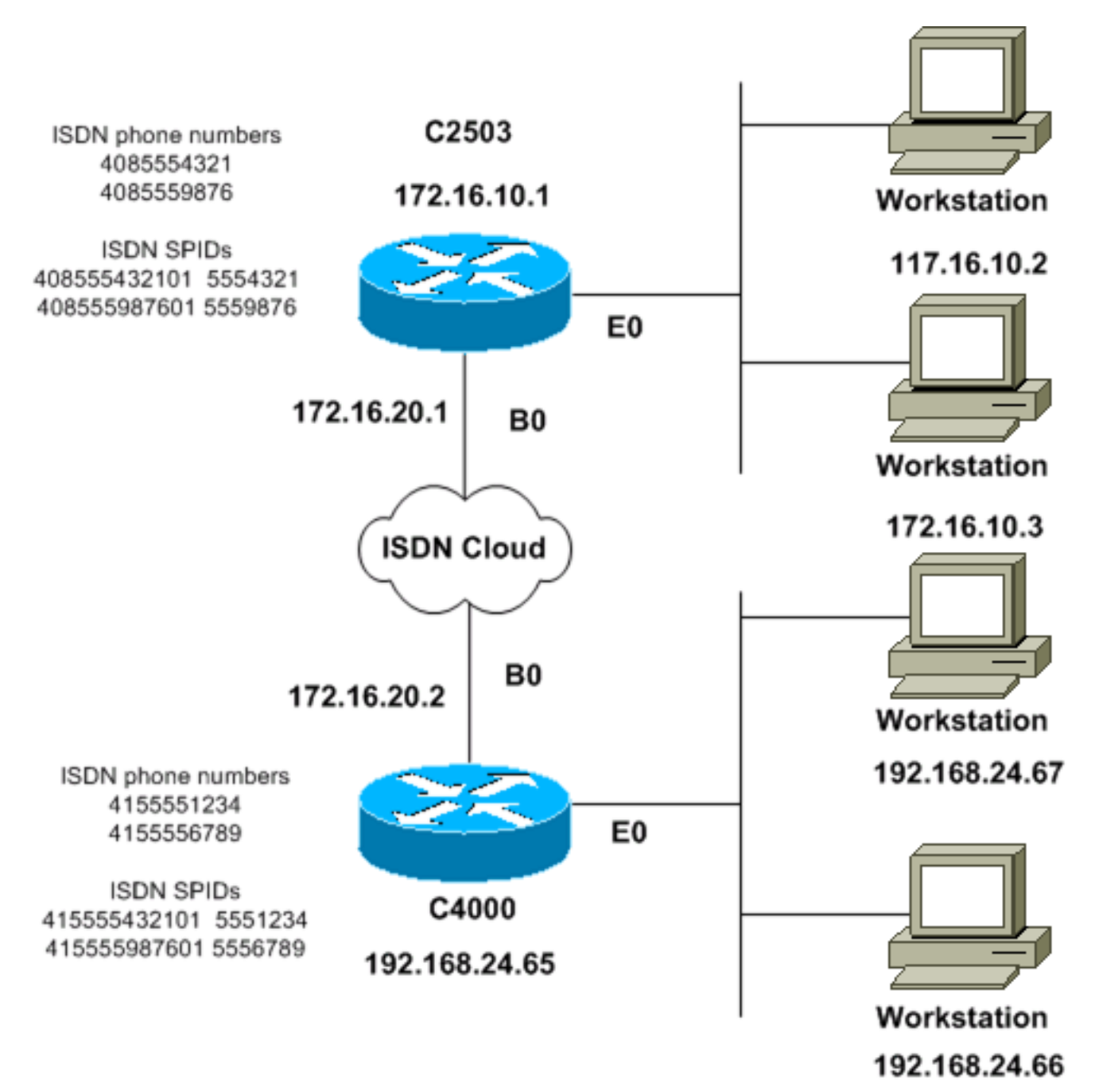

### <span id="page-1-1"></span>組態

本檔案會使用以下設定:

- C2503
- C4000

C2503

```
C2503#write terminal
######
Current configuration:
!
version 10.2
!
hostname C2503
!
enable password test
!
username C4000 password cisco
!--- See the username explanation in the !---
Explanation of the C2503 Configuration section of this
document. isdn switch-type basic-dms100 ! interface
Ethernet0 ip address 172.16.10.1 255.255.255.0 !
interface Serial0 no ip address shutdown ! interface
Serial1 no ip address shutdown ! interface BRI0 ip
address 172.16.20.1 255.255.255.0 encapsulation ppp
bandwidth 56 dialer idle-timeout 300 dialer map ip
172.16.20.2 name C4000 speed 56 broadcast 14155551234
dialer map ip 172.16.20.2 name C4000 speed 56 broadcast
14155556789 dialer hold-queue 5 dialer load-threshold
100 dialer-group 1 isdn spid1 408555432101 5554321 isdn
spid2 408555987601 5559876 ppp authentication chap !
router igrp 1 network 172.16.0.0 ! ip route 192.168.24.0
255.255.255.0 172.16.20.2 access-list 100 deny ip
0.0.0.0 255.255.255.255 255.255.255.255 0.0.0.0 access-
list 100 permit ip 0.0.0.0 255.255.255.255 0.0.0.0
255.255.255.255 ! ! dialer-list 1 list 100 ! line con 0
line aux 0 line vty 0 4 password test login ! end
C4000
C4000#write terminal
######
Current configuration:
!
version 10.2
!
hostname C4000
!
enable password test
!
username C2503 password cisco
!--- See the username explanation in the !---
Explanation of the C4000 Configuration section of this
document. isdn switch-type basic-dms100 ! interface
Ethernet0 ip address 192.168.24.65 255.255.255.0 !
interface Serial0 no ip address shutdown ! interface
Serial1 no ip address shutdown ! interface BRI0 ip
address 172.16.20.2 255.255.255.0 encapsulation ppp
bandwidth 56 dialer idle-timeout 300 dialer map ip
172.16.20.1 name C2503 speed 56 broadcast 14085554321
dialer map ip 172.16.20.1 name C2503 speed 56 broadcast
14085559876 dialer hold-queue 5 dialer load-threshold
100 dialer-group 1 isdn spid1 415555123401 5551234 isdn
spid2 415555678901 5556789 ppp authentication chap !
router igrp 1 network 172.16.0.0 network 192.168.24.0 !
ip route 172.16.10.0 255.255.255.0 172.16.20.1 access-
list 100 deny ip 0.0.0.0 255.255.255.255 255.255.255.255
0.0.0.0 access-list 100 permit ip 0.0.0.0
```
255.255.255.255 0.0.0.0 255.255.255.255 ! ! dialer-list

```
1 list 100 ! line con 0 line aux 0 line vty 0 4 password
test login ! end
```
#### <span id="page-3-0"></span>C2503配置說明

C2503#**write terminal** ###### Current configuration: ! version 10.2 ! hostname C2503 ! enable password test ! username C4000 password cisco

使用者名稱C4000是遠端路由器的主機名。本節介紹的dialer map命令使用此使用者名稱。身份驗證 期間使用者名稱不區分大小寫。但是,使用dialer map命令配置的*名稱*區分大小寫。必須與遠端路 由器的主機名「C4000」完全匹配。

**注意:**在路由器C2503中,使用**username命令配置的***名稱***必須與dialer map命令配置的名稱完全匹** 配。在全域性配置模式下發出username命令。

質詢握手身份驗證協定(CHAP)身份驗證過程使用密碼。密碼區分大小寫,並且必須與遠端路由器密 碼完全匹配。

注意:為了避免混淆,此配置示例使用未加密形式的密碼cisco。在實際組態中,密碼以加密形式顯 示:7 13061E010803。在此密碼中,7表示加密型別,13061E010803是密碼cisco的加密形式。當 您發出或更改username命令時,請始終以其未加密的形式輸入密碼,並且不要輸入加密型別(7)。 自動設定加密型別。

• isdn switch-type basic-dms100 - ISDN交換機型別必須與運營商的裝置匹配。如果更改交換機 型別,則必須重新載入路由器,以便新的交換機型別生效。

```
ip address 172.16.10.1 255.255.255.0
interface Serial0
no ip address
shutdown
!
interface Serial1
no ip address
shutdown
!
interface BRI0
ip address 172.16.20.1 255.255.255.0
```
interface Ethernet0

- encapsulation ppp 使用PPP封裝代替高階資料連結控制(HDLC), 以允許使用CHAP驗證。
- bandwidth 56 BRI介面的預設頻寬設定為64 kbps。如果使用speed 56選項配置dialer map語 句,請包括bandwidth語句。**注意:**此命令不會控制ISDN線路的速度。命令為以下各項設定正 確的參考點:BRI埠顯示介面統計信息dialer load-threshold命令內部閘道路由通訊協定 (IGRP)/增強型IGRP(EIGRP)路由指標
- dialer idle-timeout 300 此命令設定如果沒有路由感興趣的流量,ISDN連線保持開啟的秒數 。每次轉發感興趣的資料包時都會重置計時器。
- $\cdot$  dialer map ip 172.16.20.2 name C4000 speed 56 broadcast 14155551234dialer map ip

172.16.20.2 name C4000 speed 56 broadcast 14155556789將相關流量轉發到BRI介面時,使 用dialer map命令和CHAP身份驗證,以便向遠端路由器發出初始呼叫。當連線變為活動狀態時 ,dialer idle-timeout命令確定連線保持活動狀態的時間長度。要呼叫的每個ISDN電話號碼都需 要使用dialer map語句。但是,請注意,當您只希望使用一個通道時,指向同一位置的兩條 dialer map語句可以啟用兩個B通道。此示例的命令引數為:172.16.20.2 -遠端路由器BRI介面 的IP地址若要確定此地址,請在遠端路由器控制檯提示符下發出show interface bri 0命令。 name C4000 — 遠端路由器的主機名名稱區分大小寫,並且必須與為username命令配置的名 稱相符。speed 56 — 將非64 kbps端到端的ISDN電路的撥號器速度設定為56 kbps在兩台路由 器的dialer map語句中包括此引數。北美的大多數安裝必須配置為56 kbps。broadcast — 允許 轉發廣播資料包除非dialer-list命令將廣播資料包指定為相關資料包,否則僅當ISDN鏈路處於活 動狀態時才轉發這些資料包。1415551234和1415556789 — 遠端路由器ISDN電話號碼

- dialer hold-queue 5 此命令允許在ISDN連線建立之前對相關資料包進行排隊。在此範例中 ,五個相關封包將排隊。
- dialer load-threshold 100 此命令可按需配置頻寬。該命令設定撥號器通過第二個B通道發出 另一個呼叫之前的最大負載。負載是介面的計算加權平均負載值,其中1被解除安裝,255被完 全載入。要配置的實際負載值取決於特定網路的特性。在此示例中,當負載達到最大利用率的 39% (即100除以255)時,啟用第二B通道。
- dialer-group 1 dialer-group 1命令在BRI介面上啟用撥號程式清單1,該清單確定哪些資料包有 意義,並將啟用ISDN連線。
- isdn spid1 408555432101 5554321isdn spid2 408555987601 5559876如果您的運營商將服務 配置檔案識別符號(SPID)分配給ISDN線路,請使用isdn spid命令。
- ppp authentication chap 此命令啟用CHAP身份驗證。 router igrp 1 network 172.16.0.0
- ip route 192.168.24.0 255.255.0 172.16.20.2 此ip route命令通過遠端路由器BRI介面建立到 遠端路由器網路的靜態路由。這是必需的,因為當ISDN鏈路斷開時,動態路由會丟失。此示例 的命令引數為:192.168.24.0 -目標網路255.255.255.0 -目標網路掩碼二進位制八位數位置的 255指定需要與該二進位制八位數完全匹配。二進位制八位數位置中的0表示任何值都匹配。 172.16.20.2 — 可用於到達目標網路的下一跳地址
- access-list 100 deny ip 0.0.0.0 255.255.255.255.255.255.255.255 0.0.0.0access-list 100 permit ip 0.0.0.0 255.255.255.255 0.0.0.0 255.255.255.255 — 此access-list命令確定哪些IP資 料包有意義,並將啟用ISDN鏈路。要建立的訪問清單取決於您的特定網路設計。access-list 100 deny ip 0.0.0.0 255.255.255.255.255.255 0.0.0.0 — 此access-list命令將所有廣播資料包 定義為非關注資料包。access-list 100 permit ip 0.0.0.0 255.255.255.255 0.0.0.0255.255.255.255 — 此access-list命令將所有其他的IP資料包定義為關注資料包。

• dialer-list 1 list 100 — 此命令指向存取清單100,其可判斷哪些IP封包有意義。

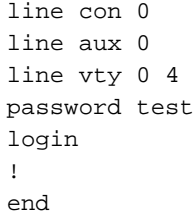

#### <span id="page-4-0"></span>C4000配置說明

C4000#**write terminal** ###### Current configuration: !

version 10.2 ! hostname C4000 ! enable password test ! username C2503 password cisco

使用者名稱C2503是遠端路由器的主機名。本節介紹的dialer map命令使用此使用者名稱。身份驗證 期間使用者名稱不區分大小寫。但是,使用dialer map命令配置的*name*區分大小寫。必須與遠端路 由器的主機名「C2503」完全匹配。

註:在路由器C4000中,使用**username配置的***名稱必須與***dialer map命令配置的名稱完全匹配。**在 全域性配置模式下發出username命令。

CHAP身份驗證過程使用密碼。密碼區分大小寫,並且必須與遠端路由器密碼完全匹配。

注意:為了避免混淆,此配置示例使用未加密形式的密碼cisco。在實際組態中,密碼以加密形式顯 示:7 13061E010803。在此密碼中,7表示加密型別,13061E010803是密碼cisco的加密形式。當 您發出或更改username命令時,請始終以其未加密的形式輸入密碼,並且不要輸入加密型別(7)。 自動設定加密型別。

• isdn switch-type basic-dms100 - ISDN交換機型別必須與運營商的裝置匹配。如果更改交換機 型別,則必須重新載入路由器,以便新的交換機型別生效。

interface Ethernet0 ip address 192.168.24.65 255.255.255.0 interface Serial0 no ip address shutdown ! interface Serial1 no ip address shutdown ! interface BRI0 ip address 172.16.20.2 255.255.255.0

encapsulation ppp

- encapsulation ppp 使用PPP封裝而不是HDLC以允許使用CHAP身份驗證。
- bandwidth 56 BRI介面的預設頻寬設定為64 kbps。如果使用speed 56選項配置dialer map語 句,請包括bandwidth語句。注意:此命令不會控制ISDN線路的速度。命令為以下各項設定正 確的參考點:BRI埠顯示**介面統計信**息dialer load-threshold命令IGRP/EIGRP路由度量

• dialer idle-timeout 300 — 此命令設定如果沒有路由感興趣的流量,ISDN連線保持開啟的秒數 。每次轉發感興趣的資料包時都會重置計時器。

dialer map ip 172.16.20.1 name C2503 speed 56 broadcast 14085554321 dialer map ip 172.16.20.1 name C2503 speed 56 broadcast 14085559876

將相關流量轉發到BRI介面時,使用dialer map命令和CHAP身份驗證,以便向遠端路由器發出 初始呼叫。當連線變為活動狀態時,dialer idle-timeout命令確定連線保持活動狀態的時間長度 。要呼叫的每個ISDN電話號碼都需要使用dialer map語句。但是,請注意,當您只希望使用一 個通道時,指向同一位置的兩條dialer map語句可以啟用兩個B通道。此示例的命令引數為 :172.16.20.1 -遠端路由器BRI介面的IP地址若要確定此地址,請在遠端路由器控制檯提示符下 發出show interface bri 0命令。**名稱C**2503 — 遠端路由器的主機名名稱區分大小寫,並且必須 與為username命令配置的名稱相符。speed 56 — 將非64 kbps端到端的ISDN電路的撥號器速 度設定為56 kbps在兩台路由器的dialer map語句中包括此引數。北美的大多數安裝必須配置為 56 kbps。broadcast — 允許轉發廣播資料包除非dialer-list命令將廣播資料包指定為相關資料包

,否則僅當ISDN鏈路處於活動狀態時才轉發這些資料包。1408554321和1408559876 — 遠端 路由器ISDN電話號碼

- dialer hold-queue 5 此命令允許在建立ISDN連線之前對相關資料包進行排隊。在此範例中 ,五個相關封包將排隊。
- dialer load-threshold 100 此命令可按需配置頻寬。該命令設定撥號器通過第二個B通道發出 另一個呼叫之前的最大負載。負載是介面的計算加權平均負載值,其中1被解除安裝,255被完 全載入。要配置的實際負載值取決於特定網路的特性。在此示例中,當負載達到最大利用率的 39% (即100除以255)時,啟用第二B通道。
- dialer-group 1 dialer-group 1命令在BRI介面上啟用撥號程式清單1,該清單確定哪些資料包是 有趣的,並將啟用ISDN連線。
- isdn spid1 415555123401 5551234isdn spid2 415555678901 5556789如果您的運營商將 SPID分配給ISDN線路,請使用isdn spid命令。
- ppp authentication chap 此命令啟用CHAP身份驗證。

```
router igrp 1
network 172.16.0.0
network 192.168.24.0
```
- ip route 172.16.10.0 255.255.0 172.16.20.1 此ip route命令通過遠端路由器BRI介面建立到 遠端路由器網路的靜態路由。這是必需的,因為當ISDN鏈路斷開時,動態路由會丟失。此示例 的命令引數為:172.16.0.0 -目標網路255.255.0.0 -目標網路掩碼二進位制八位數位置的255指 定需要與該二進位制八位數完全匹配。二進位制八位數位置中的0表示任何值都匹配。 172.16.20.1 — 可用於到達目標網路的下一跳地址
- access-list 100 deny ip 0.0.0.0 255.255.255.255.255.255.255.255 0.0.0.0access-list 100 permit ip 0.0.0.0 255.255.255.255 0.0.0.0 255.255.255.255 — 此access-list命令確定哪些IP資 料包有意義,並將啟用ISDN鏈路。要建立的訪問清單取決於您的特定網路設計。access-list 100 deny ip 0.0.0.0 255.255.255.255.255.255.255 0.0.0.0 — 此access-list命令將所有廣播資料 包定義為非關注資料包。access-list 100 permit ip 0.0.0.0 255.255.255.255 0.0.0.0 255.255.255.255 — 此access-list命令將所有其他的IP資料包定義為關注資料包。

• dialer-list 1 list 100 — 此命令指向存取清單100,其可判斷哪些IP封包有意義。

line con 0 line aux 0 line vty 0 4 password test login ! end

## <span id="page-6-0"></span>驗證

目前沒有適用於此組態的驗證程序。

## <span id="page-6-1"></span>疑難排解

目前尚無適用於此組態的具體疑難排解資訊。

## <span id="page-6-2"></span>相關資訊

- **[撥號技術支援頁面](//www.cisco.com/web/psa/technologies/tsd_technology_support_design.html?c=277907760&referring_site=bodynav)**
- [技術支援與文件 Cisco Systems](//www.cisco.com/cisco/web/support/index.html?referring_site=bodynav)